## **How to Manage Company Shareholders**

## **Objectives**

Add Company Shareholders' information

## **Steps**

Under the Shareholders tab you will be able to track and add capital and shares details, manage the preferred shares, and add new shares operations.

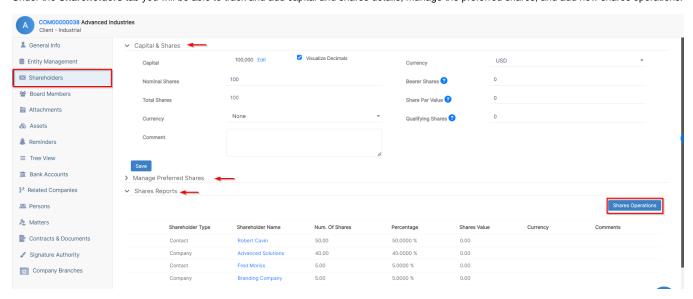

Within the Capital & Shares section specify the related details such as Capital, Currency, Nominal Shares, Bearer Shares, Total Shares, etc.

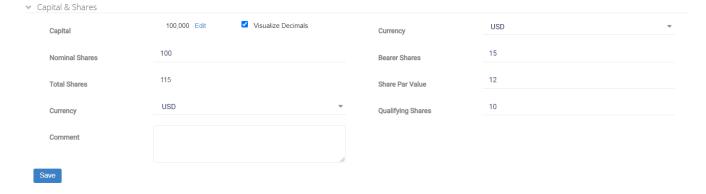

Click on the "Shares Operations" button on the right, to generate a comprehensive report illustrating ownership details such as percentages and values.

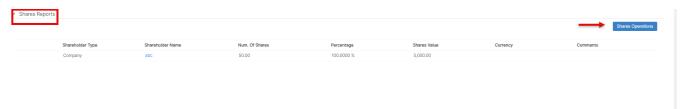

Fill out the Required fields such as Type of Shares, Shareholder name (select from a company or person you defined previously), and Number of Shares.

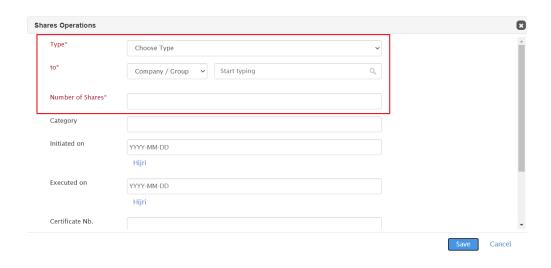

The shareholders can be observed within the company **tree view** tab, displaying their percentage ownership and a list of shareholders associated with the company, along with any shares they may hold in other companies.

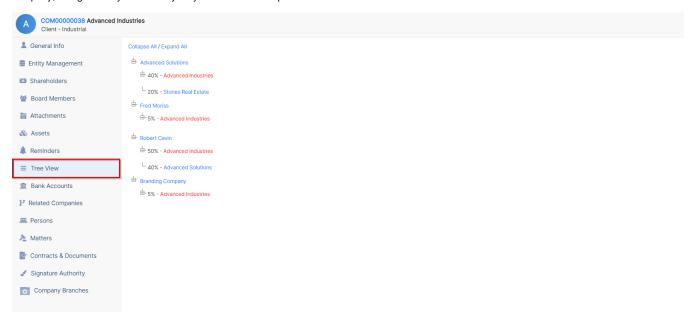

For more information about LEXZUR, kindly reach out to us at help@lexzur.com.

Thank you!